### **1. Enter your personal details**

- **Given name**
- **Surname**
- **Email**

**Choose a password (between 8-20 characters long, using numbers and letters)**

**2. Check the box to confirm you are not a robot. (It may take a second or two to load before you can click Register so wait for the green tick).**

## **IMPORTANT**

**Remember the email address and password you enter so you can log back into your QGrants account**

## **Click on ['Create a QGrants account'](https://qgrants.osr.qld.gov.au/appl_direct?program=0050560101741ED796F864E495ABFEE2)**

**3. Click on 'Register' to create your account** 

**An activation email will be sent to the email address you registered with**

**You must open this email and click on the link to activate your QGrants account BEFORE applying for a voucher**

*If you already have an account, you can skip this page*

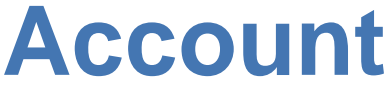

## **How to create a QGrants Account**

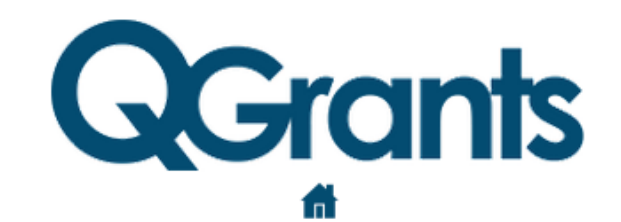

Please register below so that you can start to apply for and manage selected Queensland Government grants

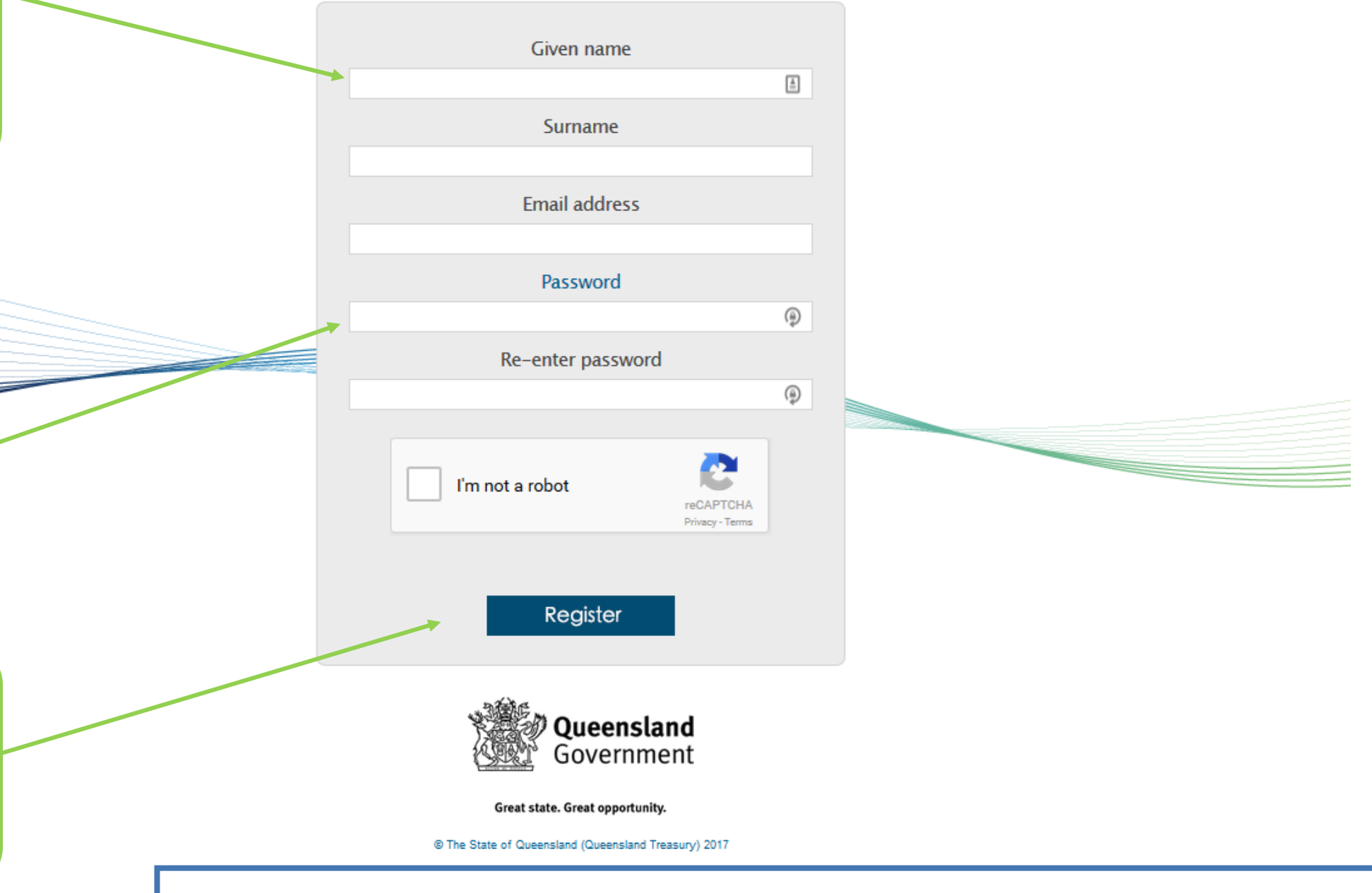

## **Click on 'Sign up here' under Quick links**

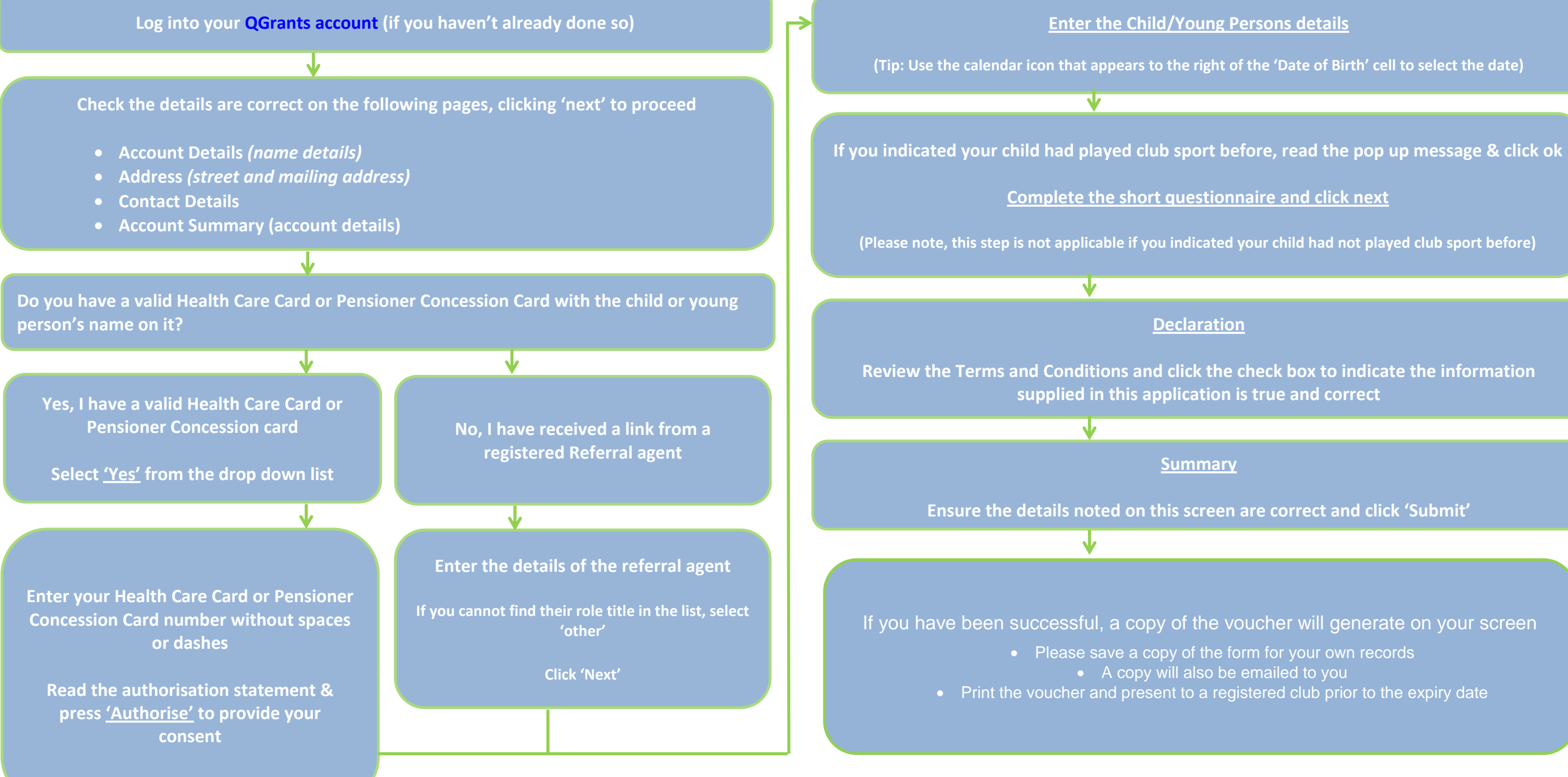

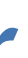

• Please save a copy of the form for your own records

# **How to apply for a** *Get Started Voucher*